## **CICAPP-0002 (V1.0) June 17, 2015 Making From-To Measurements in Analysis**

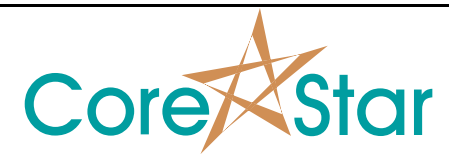

Copyright © 2015 CoreStar International Corp. All rights reserved. Author: Chris Belville

## **Purpose**

This note shows how to make a from-to measurement in Analysis.

## **Procedure**

A FROM-TO measurement can be made using the CoreStar software with three simple steps, This measurement technique is useful for long gradual flaws such as tube-to-tube wear and steam erosion.

1. Verify landmarks and position the center line of the expanded strip chart at the beginning of the flaw. Hold SHIFT and LEFT CLICK in either location field. A "<" symbol will indicate that the FROM location is set.

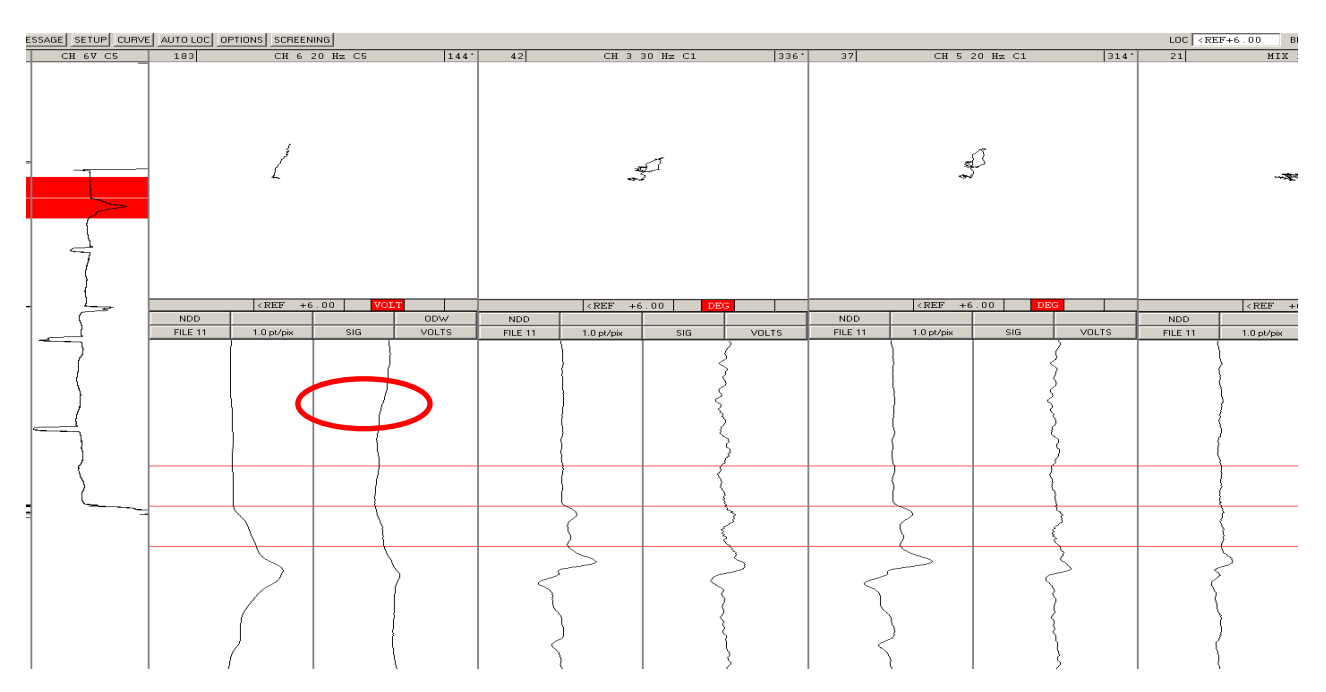

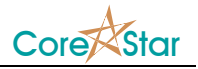

2. Position the center line of the expanded strip chart at the end of the flaw. Hold SHIFT and RIGHT CLICK in either location field. A ">" symbol will indicate that the TO location is set.

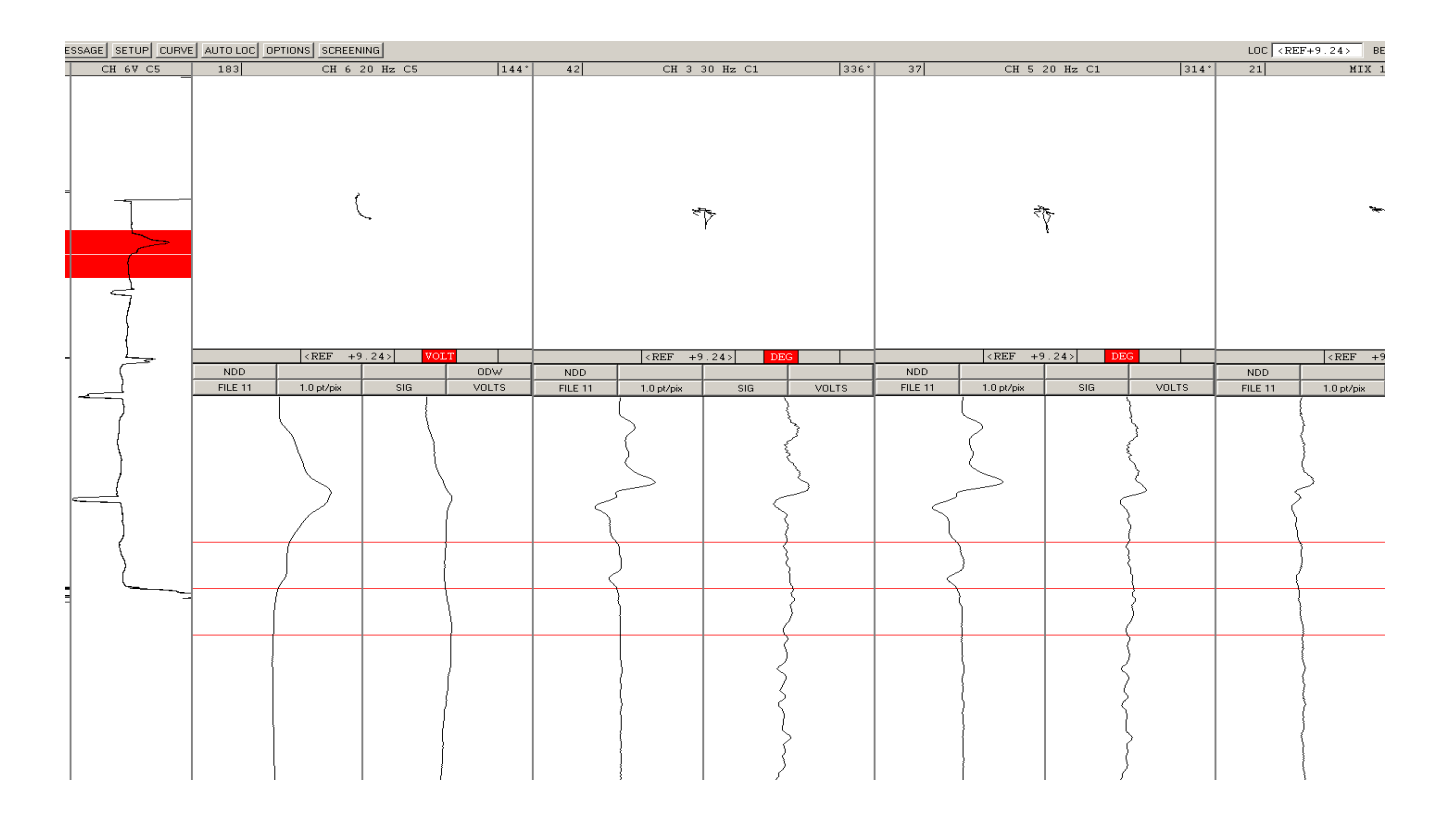

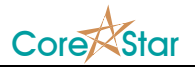

3. Position the center line of the expanded strip chart in desired location and make measurement. Report using appropriate defect code.

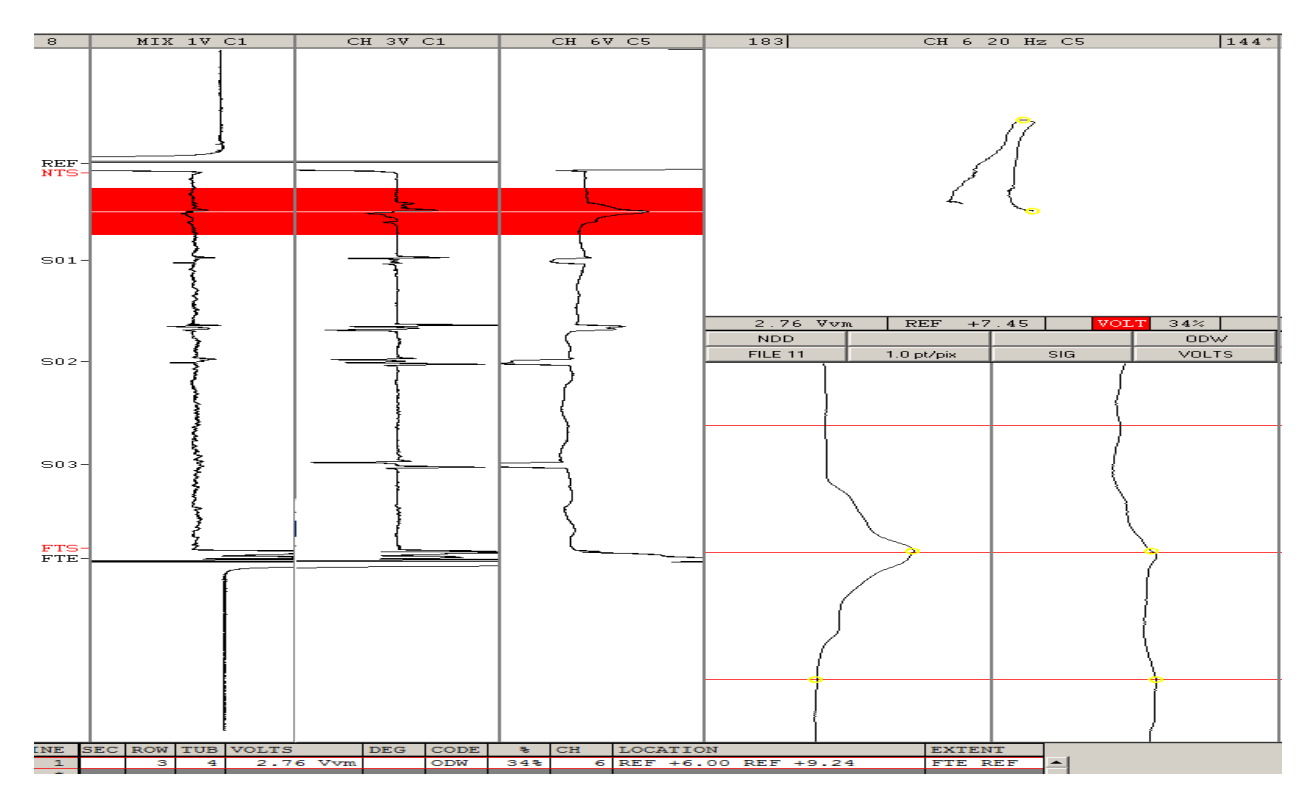